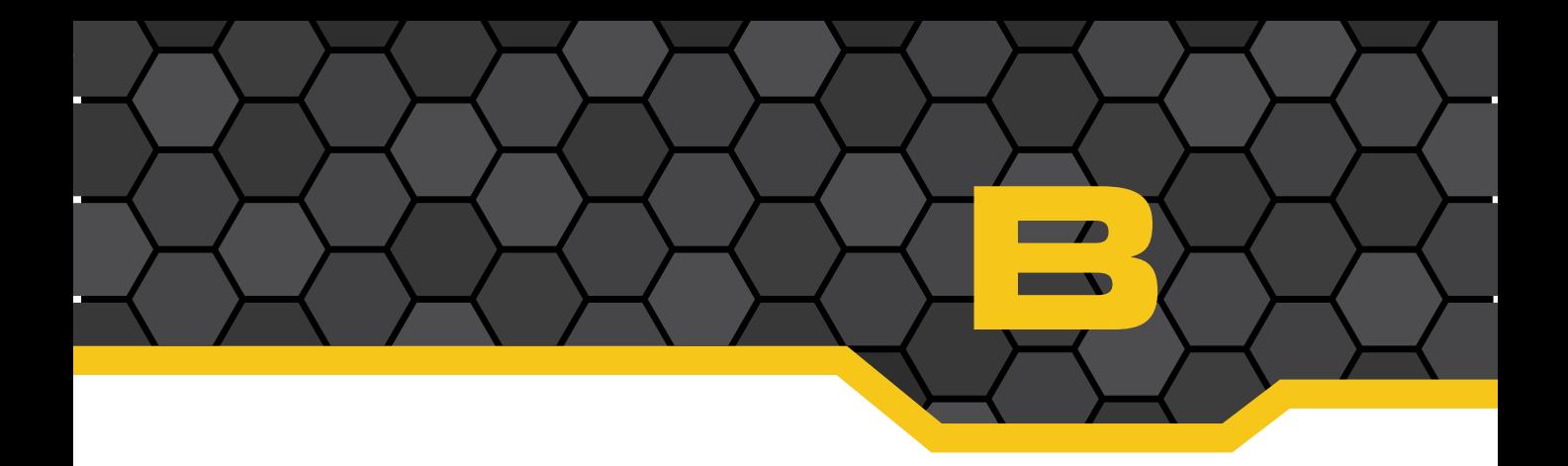

## **Vehicles and Upgrades**

You can use a number of special vehicles while playing LEGO Dimensions; these vehicles come with only certain special Dimension packs and you can consult Appendix A to determine which character packs provide a vehicle. The great news is that any character can drive any vehicle. Batman may own the Batmobile, but Gandalf is free to take it for a spin. And there's nothing funnier than watching Scooby-Doo drive Marty McFly's DeLorean Time-Machine onto a boost pad.

Although a vehicle can get you from point A to point B quickly and in style, you should be aware that every vehicle can be modified and upgraded to provide it with additional capabilities. To upgrade a vehicle, however, you do need to follow some rules:

- Only the character who "owns" the vehicle may upgrade it. The owner is the minifig that came with the vehicle. If you purchased a pack that comes with two minifigs and two vehicles, you'll discover that only one minifig can upgrade a particular vehicle. For example, the Scooby-Doo pack comes with Shaggy, Scooby-Doo, the Mystery Machine, and the Scooby Snack (it's treated as a vehicle and can be upgraded, although you can't really drive it; your character eats it for special abilities). Shaggy can upgrade the Mystery Machine, and Scooby-Doo upgrades the Scooby Snack.
- Upgrades require both studs and gold bricks. You can make a bunch of initial upgrades to the basic vehicle (such as extra armor/health or weapons) with just studs, but advanced upgrades require a certain number of gold bricks that are found in the World Mode.
- Once you upgrade a vehicle, changes are written to the Toy Tag, the tiny blue circular base that is placed beneath every figure and vehicle. The Toy Tag contains some special electronics inside that identify a character or vehicle when it's placed on one of the three Toy Pads. You can reset the Toy Tag to get the original vehicle back (if you want to play the entire game, for example, fresh with no upgrades), but you do not get a refund on the studs or gold bricks you spent on the upgrades.
- Each vehicle has three different models that look different and offer different capabilities. Once you've purchased upgrades for a particular model and then upgraded to a different model, you can move back and forth between models by pressing and holding B; when the selection circle appears, any models you've purchased will be visible and you can use the LJ to select and change the vehicle on screen.

So how do you upgrade vehicles? The following example walks you through using Shaggy to upgrade the Mystery Machine, but the process works the same for any vehicle:

 **1**. Change to the character who "owns" the vehicle you want to upgrade by placing the character's minifig (in this case Shaggy) and vehicle (in this case the Mystery Machine) on the Toy Pad (see Figure B.1).

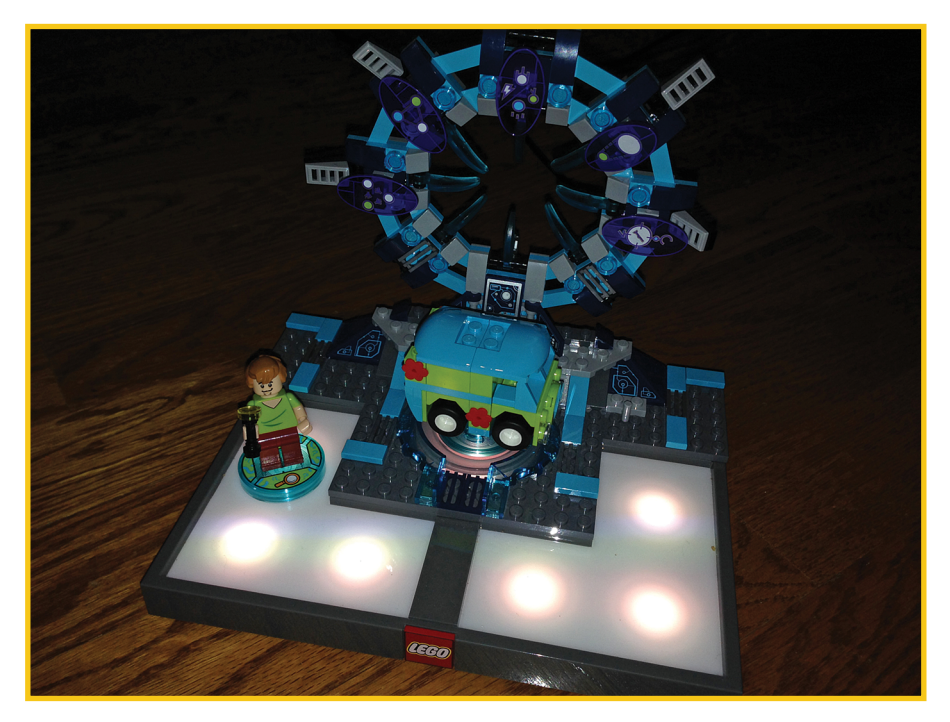

**FIGURE B.1** Place the minifig and vehicle on the Toy Pad.

- **2.** In the game, move Shaggy onto the onscreen Toy Pad and press B to access the Vorton computer, as shown in Figure B.2.
- **3.** Use the LJ to select the Upgrades option (second option up from the left; see Chapter 1, "Gameplay and Story Mode," for coverage of all the menu options) and press A. (If the Upgrades option is black, you do not have the character's proper vehicle on the Toy Pad or you do not have the vehicle's proper owner selected and on the screen Toy Pad.)
- **4.** When you see the vehicle displayed on the screen, press A.

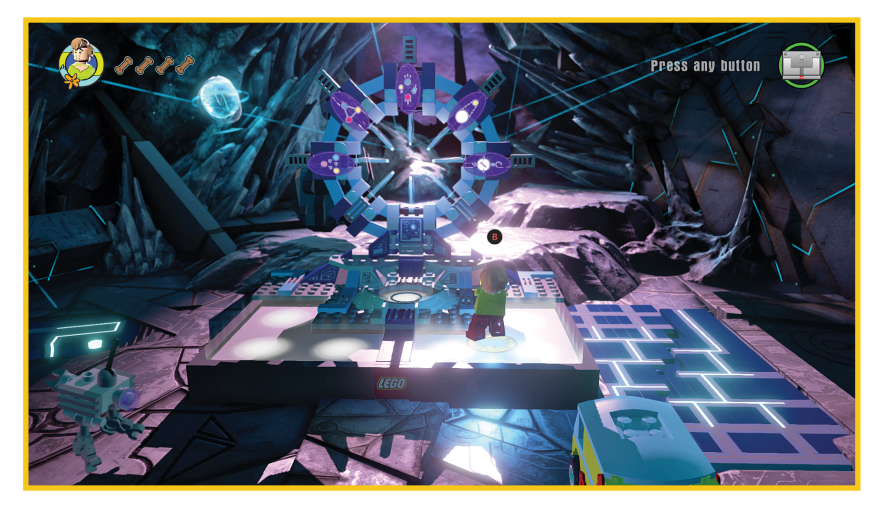

**FIGURE B.2** Access the Vorton computer by stepping onto the Toy Pad.

 **5.** The vehicle's upgrade screen appears, as shown in Figure B.3. Notice that the button controls are explained in the upper-left corner: Press Y to save any changes you make or B to return to the previous screen and not save changes. Pressing X resets the Toy Tag to the original vehicle's settings. Press the A button to buy an upgrade.

**3**

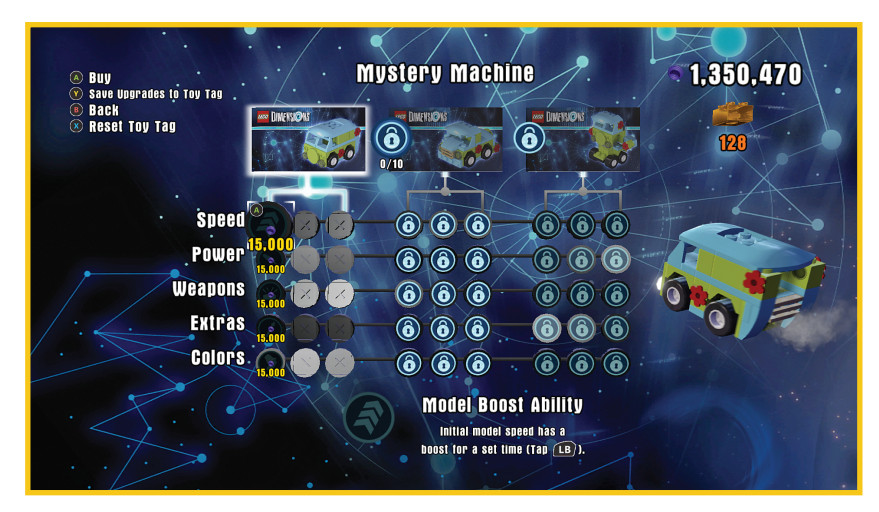

**FIGURE B.3** The vehicle's upgrade screen offers lots of options.

 Note on the vehicle's upgrade screen that there are three different models running along the top (beneath the name of the vehicle). Two of the models will have a lock symbol if you have not purchased a certain number of upgrades to the previous model. In

Figure B.3, for example, you can see that the second model (in the middle) requires 10 upgrades to the first model (on the left) be made before it unlocks.

 **6.** Use the LJ to move between the various options listed beneath each model. The stud price is listed for each upgrade, and a description of the upgrade appears at the bottom. The number of total studs you have available appears in the upper-right corner, along with the number of gold bricks you have collected during game play.

 As you can see in Figure B.4, 10 upgrades have been made to the basic Mystery Machine; these purchases are indicated by small blue icons, with up to three icons per upgrade. Once a sufficient number of upgrades have been made, another model becomes available. Figure B.4 shows that the middle model, Mystery Tow & Go, is available, and it will cost 10,000 studs and 3 gold bricks to purchase it before you can make any upgrades to it. You can see that you will have to make 10 upgrades to the Mystery Tow & Go before you can unlock the third model, Mystery Monster.

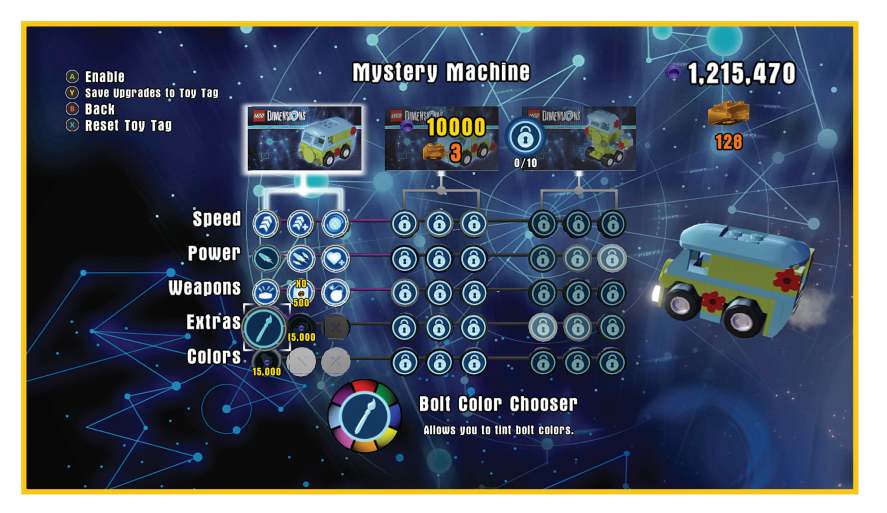

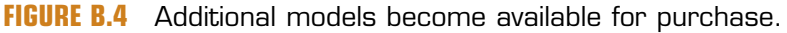

 **7.** Purchase the new model, and instructions appear onscreen, telling you how to rebuild the toy. Remove it from the Toy Pad, make the build changes, and then follow the onscreen instructions to save the update to the Toy Tag.

 Upgrades get more expensive for the second model (20,000 studs each) and even more expensive for the third model. You must purchase all three previous upgrades in a category (such as Speed or Extra) before upgrades on advanced models unlock . As you can see in Figure B.5, the third model costs 10,000 studs and 7 gold bricks. Upgrades will cost 50,000 studs each for the final model.

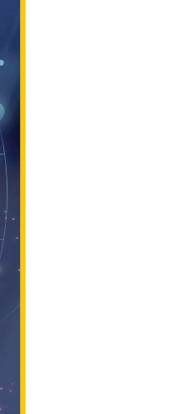

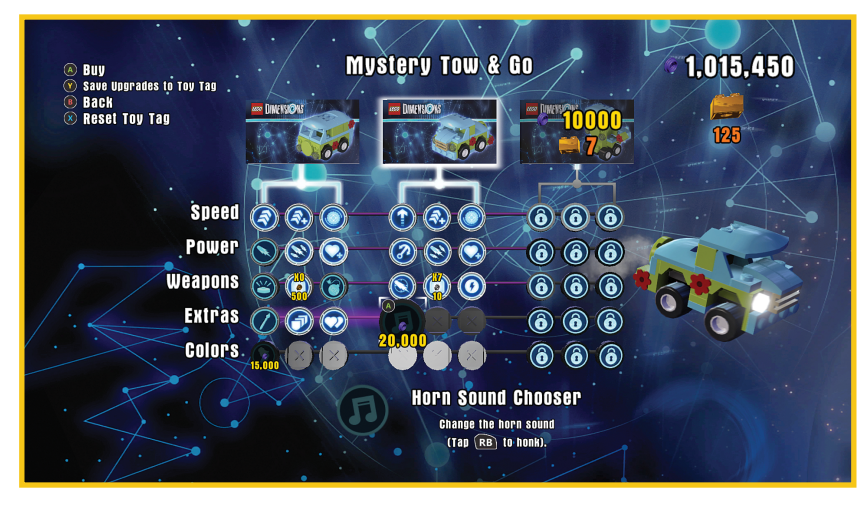

**FIGURE B.5** The final model offers much more costly upgrades.

 **8.** When you're finished making upgrades to any model, press Y to save your changes. Make certain the vehicle and its Toy Tag are placed on the round pad so the changes are saved to the Toy Tag.

And that's it! If you've purchased the second or third model of a vehicle, you can easily change between models at any time by returning to the Upgrade option, selecting the model (using LJ), and pressing Y to save that model and any new upgrades you've made to it to the Toy Tag.

If you've made purchases for upgrades or a newer model and change your mind, press B to go back. When you're asked if you want to discard your changes, if you select Yes, you get a refund on all the studs and gold bricks you spent for model and upgrade purchases.

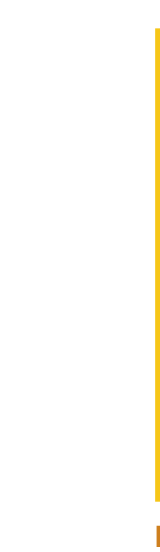

**5**